# 音声操作を利用する

スマートフォンに話しかけることで、色々な操作を行うことができ ます。

あらかじめGoogle アカウントでログインしておいてください。

### 音声操作の設定をする

#### $\boxed{1}$

ホーム画面で <mark>80</mark> (Google) > G (Google)

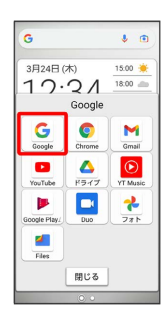

・確認画面が表示されたときは、画面の指示に従って操作してくだ さい。

#### $\overline{2}$

アカウントのアイコンをタップ

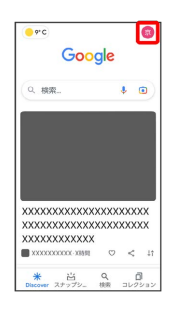

# $\overline{\mathbf{3}}$

設定

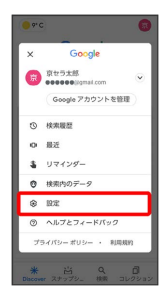

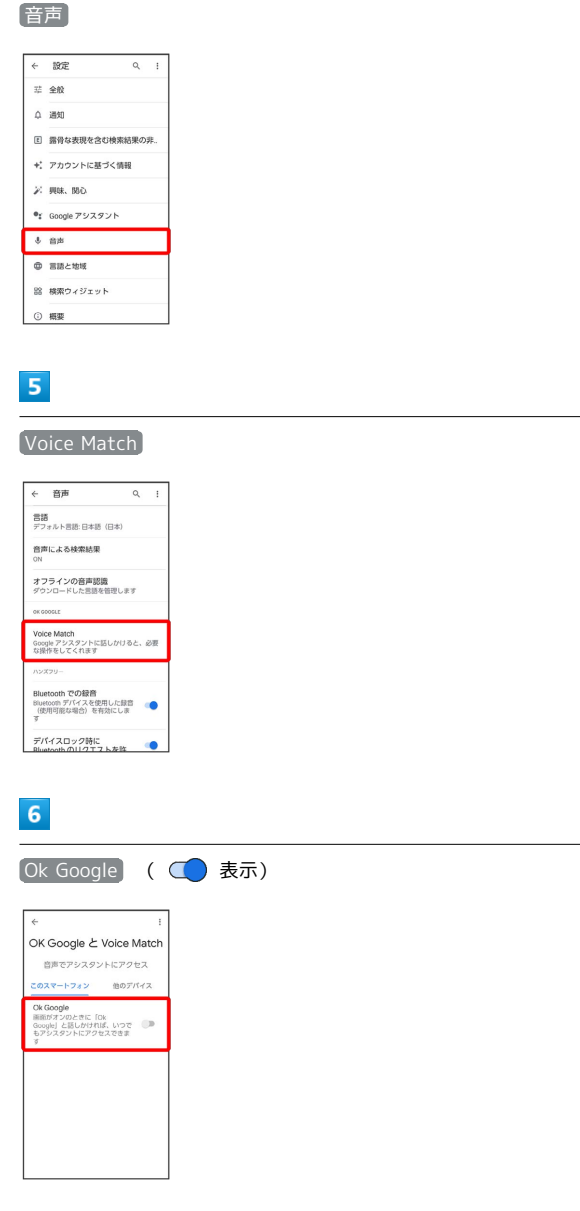

# $\overline{7}$

 $\overline{4}$ 

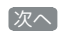

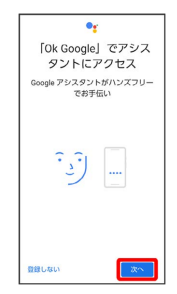

#### $\overline{\mathbf{8}}$

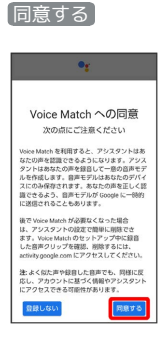

#### $9$

「Ok Google」と数回話しかける

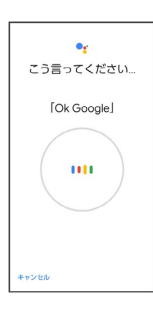

### $10$

Finish

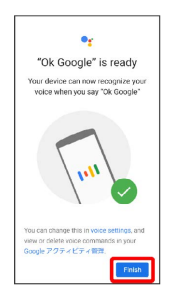

#### $11$

#### 後で

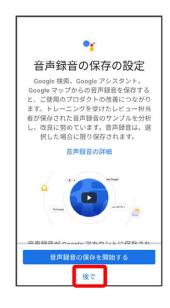

**※2** 音声アシスト機能がONに設定されます。

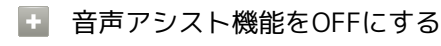

ホーム画面で <sub>●</sub> (Google) → G (Google) → アカ ウントのアイコンをタップ → 設定 → 音声 → Voice Match  $\bigodot$  Ok Google  $\bigodot$  OK

#### 音声操作を利用する

#### $\vert$  1

調べたいことを話しかけて、インターネット検索ができます

· (●) (音声検索ボタン) ● 「ワイモバイル、オンラインマ ニュアル」と話しかける · (● ) (音声検索ボタン) ● 「一番近くのコンビニ」と話しか ける

· (●■) (音声検索ボタン) ● 「明日の天気」と話しかける

#### $\overline{2}$

電話帳に登録している相手や、指定の電話番号に電話をかけること ができます

· (● ) (音声検索ボタン) ● 「木村さんに電話」と話しかける · ( ↓ ) (音声検索ボタン) ● 「090XXXXXXXXに電話」と話し かける

#### $\overline{3}$

電話帳に登録している相手にメールを送信することができます

メールはGmailから送信されます

· ( ↓ ) (音声検索ボタン) ● 「田中さんにメール、30分遅刻し ます」と話しかける → 「送信」と話しかける

· (●) (音声検索ボタン) ●「佐藤さんにメール、件名、明日 の予定、本文、10時にお伺いします」と話しかける● 「送信」 と話しかける

## $\overline{4}$

時間の指定や、曜日と時刻を指定してアラームを設定することがで きます

音声操作でアラームを設定できるのは24時間以内です

· (● ) (音声検索ボタン) ● 「アラーム設定、5分後」と話し かける

· (● ) (音声検索ボタン) ● 「アラーム設定、火曜日、午前7 時」と話しかける

#### $5<sup>2</sup>$

インストールしているアプリを起動することができます

· (● ) (音声検索ボタン) ● 「マップを起動」と話しかける

· (→ ) (音声検索ボタン) ● 「YouTubeを起動」と話しかける